**SI / GPUVR – Setor de Informática do Polo Universitário de Volta Redonda**

## **Passo-a-Passo de como utilizar a rede sem fio eduroam no Android**

Passo 1: Vá ao menu de "**Conexões sem fio e rede"** e escolha a opção de "eduroam"

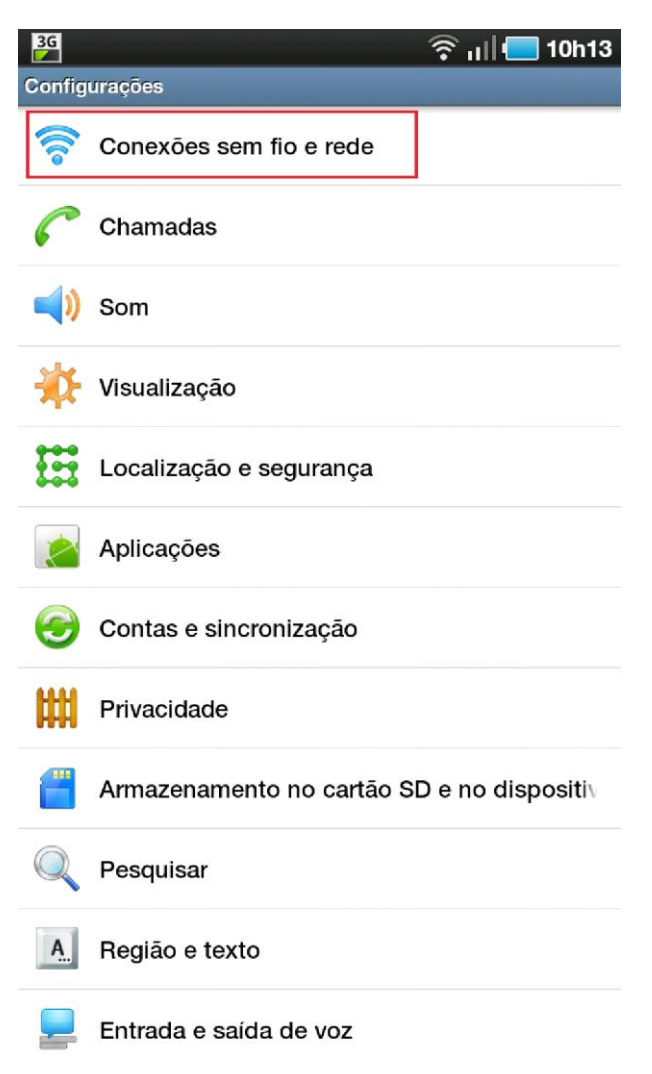

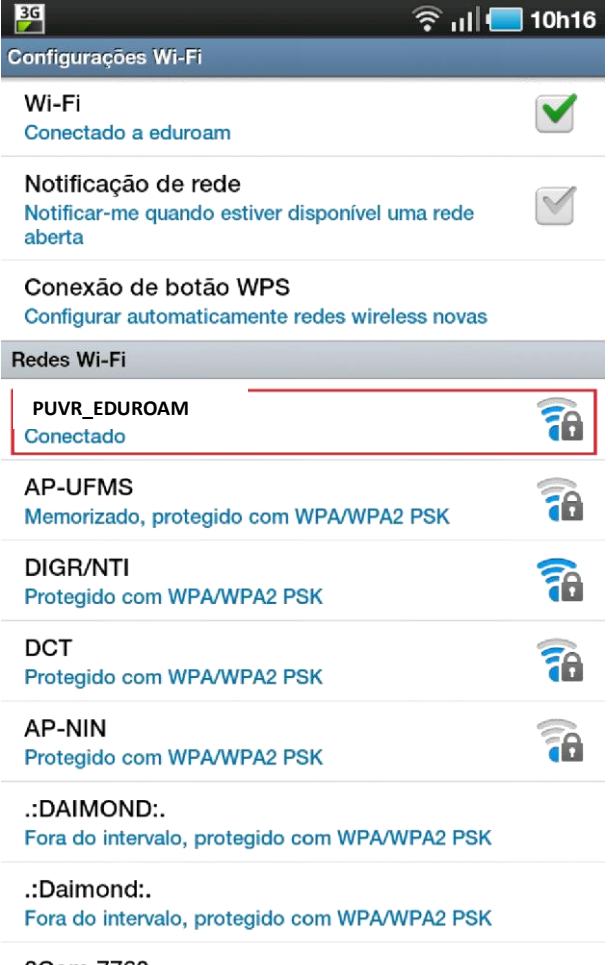

3Com 7760 Fora do intervalo, protegido com WPA/WPA2 PSK

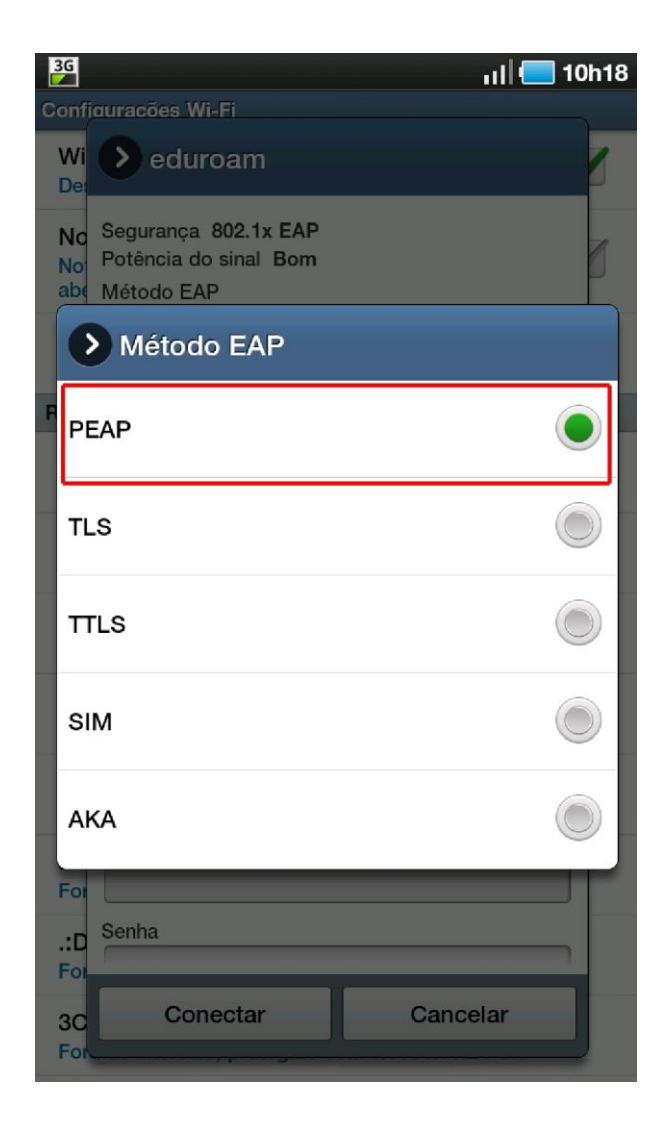

## Passo 3: Escolha o **método de autenticação de passo 2 "MSCHAPV2"**

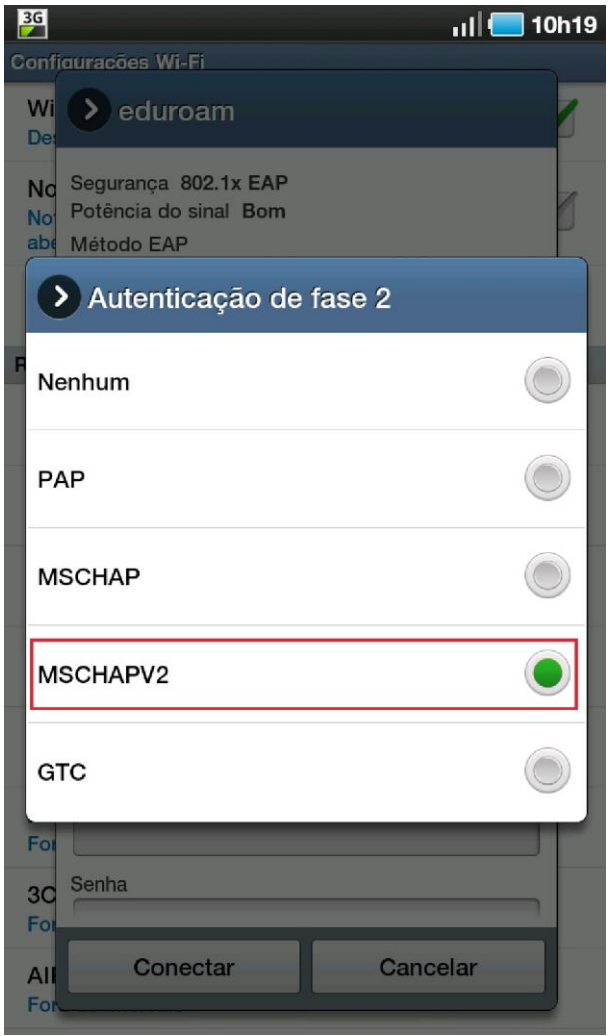

Passo 4: Utilize no campo "**Identidade**" e no campo "**Senha**" o seu usuário (cpf@uff.br) e sua senha (senha do id.uff). Na sequência selecione a opção "**Conectar**".

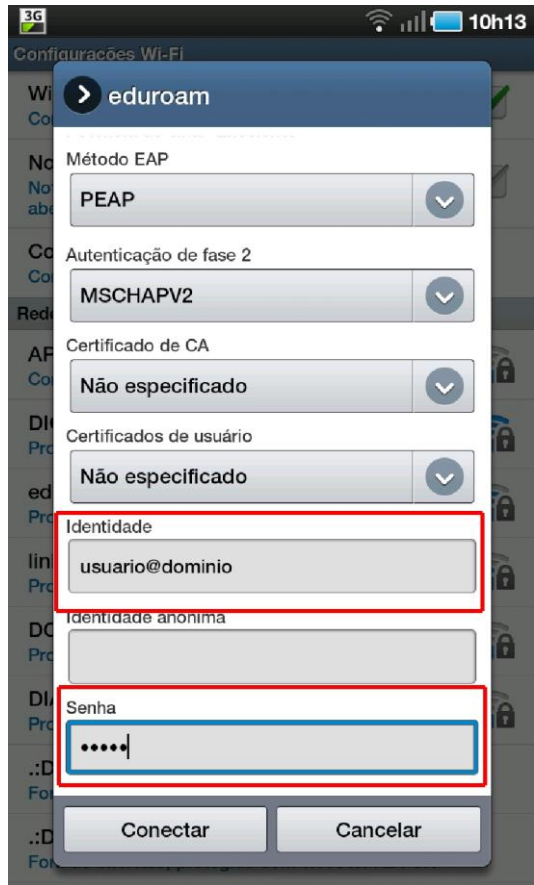